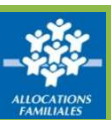

## **Comment signaler un impayé ?**

## ① Depuis le menu, vous pouvez consulter la liste de vos locataires. Caf-fr | LES SERVICES EN LIGNE 雞 Offre hailleurs Mes locataires **1**Déclarer les lovers Déclarer un<br>changement Signaler un impayé pour un locataire Signaler un impayé Consulter mes<br>paiements 1-8 sur 8 locataires  $10x$ Nom-Prênom Adresse Code postal Come allocatair Contacter la CAF RUE MICHEL VINCENT 14000 CAEN VOIS Questions-Reponses cray. **ISABELLE BUE DOYEN** 14000 CAEN  $n43$ **2** TURE AVENUE DE THI 14000 CAEN Liens utiles ANTHON 592 PONT **MARYLINE** IMPASSE DE 14540 ROCOUANCOURT  $n<sub>0</sub>$ Guides et Fiches LONGUE VUE 14111 LOUVIGNY STIER JESSICA  $\frac{1}{775}$ pratiques PASSAGE CH **SYNDY** 14000 CAEN 887 OME **ESTHER AVENUE JEAN** 14120 MONDEVILLE 691 RIOT **NAVE VALERIE** RUE HARDOUIN 14000 CAEN **Harry** I a Beta Har lecatalized plète cliquez sur ce llen pour plus de préci

② Un simple clic sur la ligne de votre locataire en situation d'impayé vous permet d'accéder au formulaire de télé-déclaration.

## **Comment réaliser la télé-déclaration ?**

① Un texte introductif vous indique les critères de constitution de l'impayé de loyer.

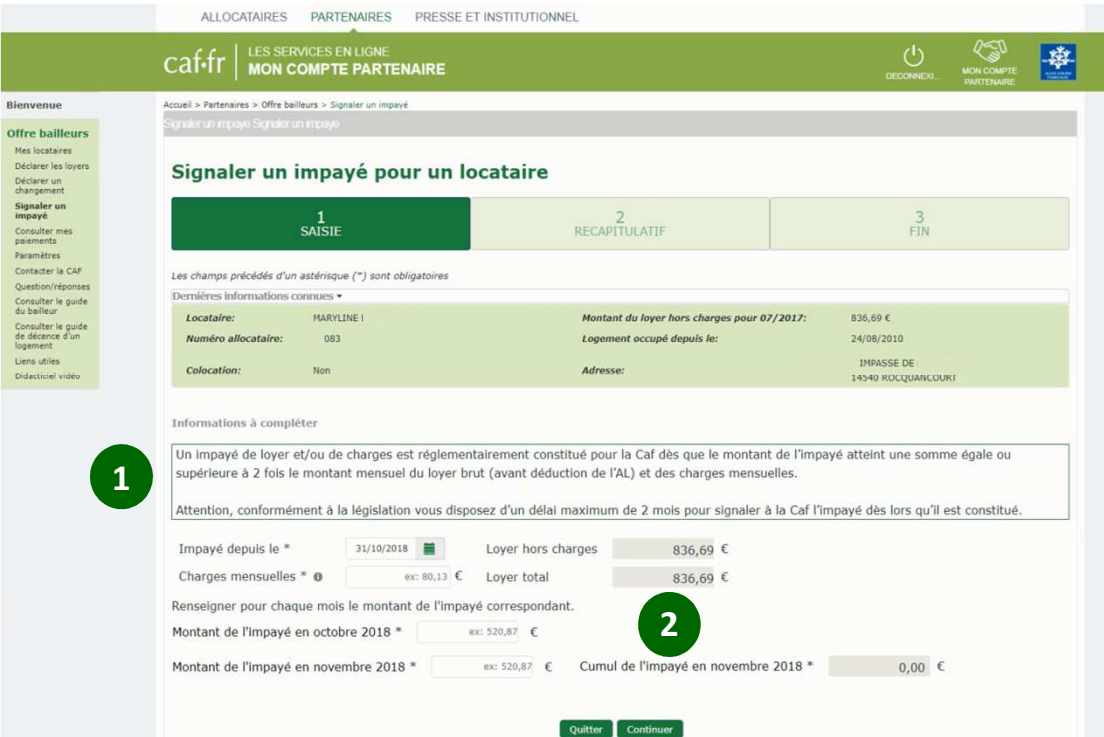

② Vous devez ensuite saisir la date de début et les montants impayés, mois par mois.

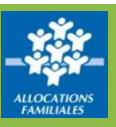

## **Consultez le récapitulatif avant validation**

À la fin de votre saisie, **un écran de synthèse récapitule votre déclaration.**  $\Omega$  Vous pouvez modifier votre déclaration à l'aide du  $\sim$  ou la valider.

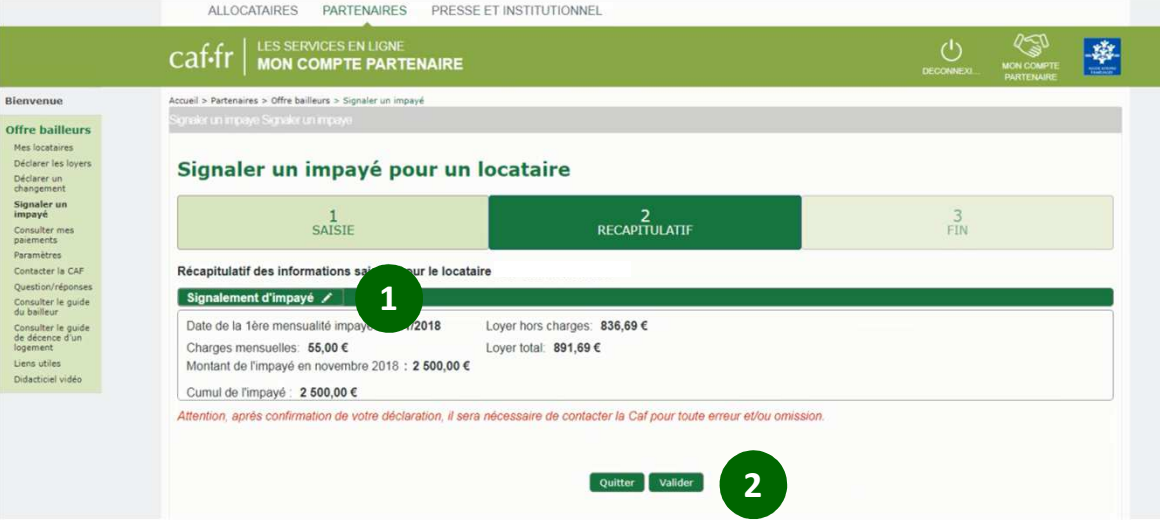

② En cliquant sur « Valider », votre déclaration est automatiquement transmise à la Caf.

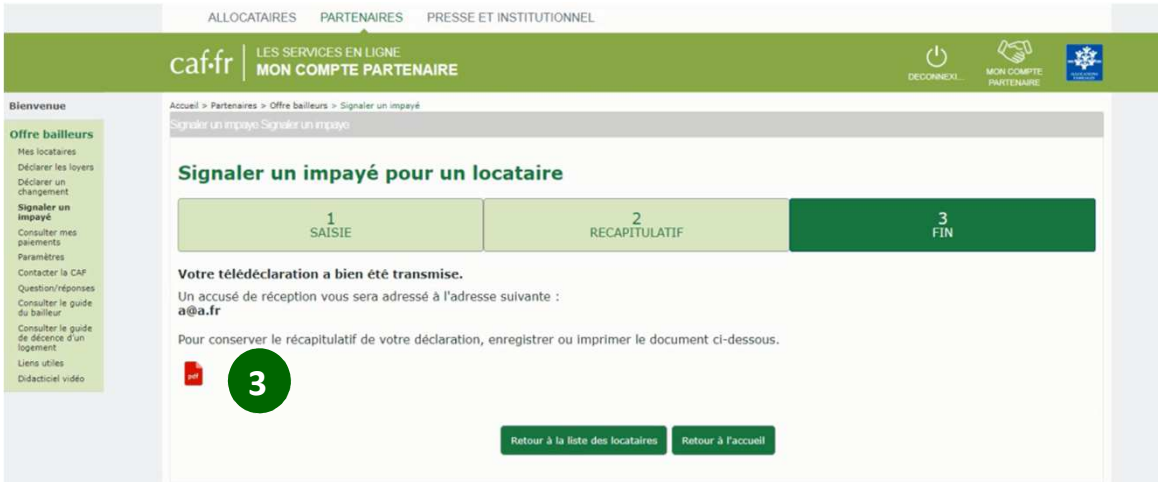

③ Vous pouvez enregistrer et imprimer le récapitulatif de votre déclaration au format PDF.